# CP32 V2.09 Manual de aplicación

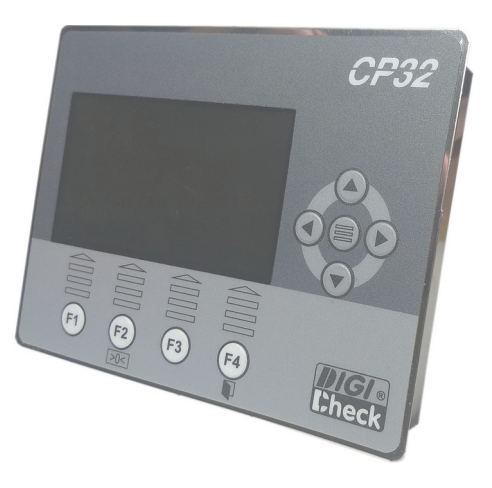

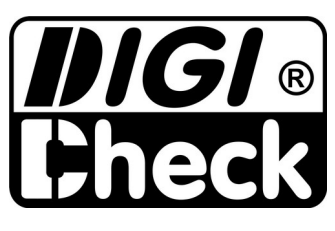

Rosario – Santa Fe – Argentina E-mail: info@digi-check.com.ar www.digi-check.com.ar

# **Índice de contenido**

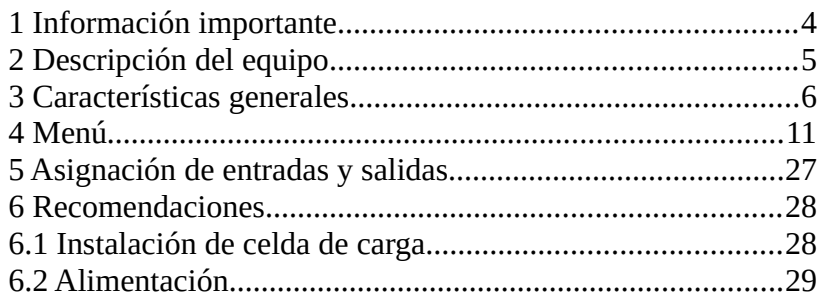

# **Índice de ilustraciones**

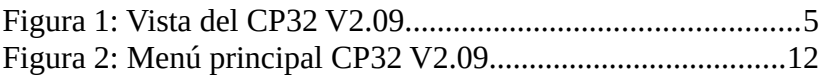

# <span id="page-3-0"></span> **1 Información importante**

Este manual describe las características específicas del CP32 en su versión de firmware V2.09, desarrollado para control de dosificación de big bags. Este manual se complementa con el manual general suministrado con el equipo.

El personal que realice la instalación del equipo debe haber recibido una formación técnica o una capacitación por el fabricante.

El equipo se entrega con un certificado de correcto funcionamiento y los resultados obtenidos en las mediciones según el protocolo de prueba en la etapa de puesta en marcha, en el mismo se detalla el período de garantía, en caso de que el equipo sea alterado por personal no autorizado, esta se invalida de inmediato.

El CP32 es diseñado y fabricado en Argentina, por DIGI CHECK ®, por lo que ante cualquier duda enviar la consulta por correo electrónico o comunicarse con las lineas telefónicas de la empresa.

#### **INSTRUMENTO PROHIBIDO PARA USO COMERCIAL**

# <span id="page-4-0"></span> **2 Descripción del equipo**

El CP32 V2.09 está diseñado para controlar la dosificación de producto en una balanza de manera automática. Su avanzado software asegura la máxima precisión y velocidad, manteniendo una interfaz de usuario simple y agradable.

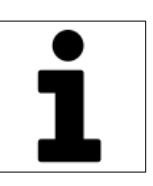

Cuenta con la posibilidad de configurar hasta 99 fórmulas, cada una con sus propios parámetros, lo que facilita el intercambio de productos en producción.

Posee salidas para comandar dosificador grueso, dosificador fino, descarga y alarma.

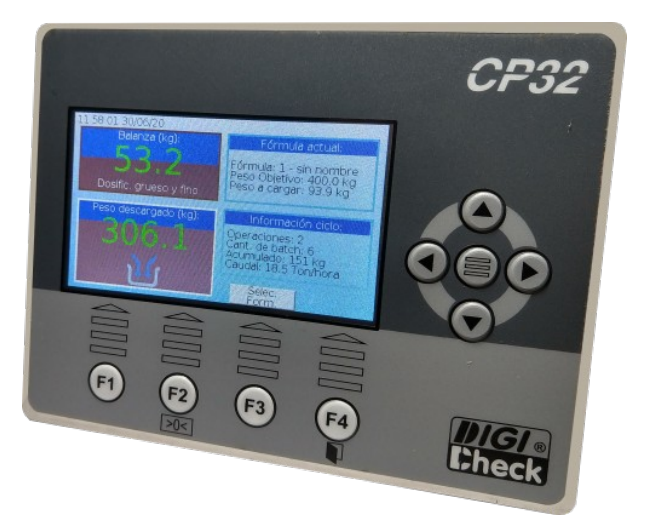

Figura 1: Vista del CP32 V2.09.

# <span id="page-5-0"></span> **3 Características generales**

El controlador cuenta con salidas y entradas lógicas las cuales se direccionan a relés físicos y entradas físicas del equipo en la configuración, según la inicialización estas asignaciones pueden cambiar. A continuación se detallan cada una de estas:

#### **3.1 Flags**

- ✔ Inicio de dosificación: **INIC-CICLO** (entrada). Esta entrada trabaja por nivel, no por flanco, por lo que si se mantiene siempre activada, al finalizar un ciclo, comienza el siguiente automáticamente.
- ✔ **FINALIZAR-CICLO** (entrada): Este flag se usa sólo si el equipo se utiliza como balanza de pesaje continuo. Al activarla guarda en el registro de operaciones, el acumulado hasta ese momento.
- ✔ **PAUSA-CICLO** (entrada): Al activar, se desactivan todas las salidas y se pone el ciclo en pausa.
- ✔ **PARADA-CICLO** (entrada): Al activar se cancela el ciclo y se desactivan todas las salidas.
- ✔ **BY-PASS** (entrada): Este flag se usa sólo si el equipo se utiliza como balanza de pesaje continuo. Si se activa, se activa la carga y la descarga del sistema de pesaje para permitir que el producto pase sin ser pesado.
- ✔ **RECON.-FALLA** (entrada): Al activar, se da reconocimiento de falla y se desactivan todos los flags de falla. En caso de que el causante de alguna falla siga presente, ese flag de falla no se desactiva.
- ✔ **RETORNO-CARGA** (entrada): Este flag es el retorno de cierre

de carga, debe ser activado cuando el equipo desactiva la carga. En caso de que no se desee utilizar, dejar este flag siempre en 1.

- ✔ **RETORNO-DESCAR** (entrada): Este flag es el retorno de cierre de descarga, debe ser activado cuando el equipo desactiva la descarga. En caso de que no se desee utilizar, dejar este flag siempre en 1.
- ✔ **FINALIZAR-CARGA** (entrada): Este flag se usa sólo si el equipo se utiliza como balanza de pesaje continuo. Al activarlo finaliza la carga en curso.
- ✔ **PAUSA-DESCARGA** (entrada): Este flag es relevante solo en la descarga de la balanza. Si estando en descarga y se activa este flag, se pausa la descarga y se desactiva el flag **CICLO-DESCARGA**. Si se desactiva, se reanuda la descarga activando nuevamente el flag **CICLO-DESCARGA**.
- ✔ **CICLO-RUN** (salida): Este flag se activa cuando se está ejecutando un ciclo.
- ✔ **FIN-CICLO** (salida): Este flag se activa durante 300 ms cada vez que finaliza una operación.
- ✔ **FALLA-GENERAL** (salida): Se activa si alguno de los flags de falla está activo.
- ✔ **FALLA-T-MAXCAR** (salida): Se cuando se alcanza el tiempo máximo de carga.
- ✔ **FALLA-T-MAXDES** (salida): Se cuando se alcanza el tiempo máximo de carga.
- ✔ **FALLA-RET-CARGA** (salida): Se activa si no se activó la entrada de retorno de carga al finalizar la carga.
- ✔ **FALLA-RET-DESCA.** (salida): Se activa si no se activó la

entrada de retorno de descarga al finalizar la descarga.

- ✔ **FALLA-PESO-INES.** (salida): Se activa si el peso no alcanzó la estabilidad luego de esperar el tiempo configurado en retardo de confirmación de peso.
- ✔ **FALLA-LECT.-CERO** (salida): Se activa si al comenzar una carga el peso no se encuentra dentro del entorno de cero para iniciar.
- ✔ **FALLA-CAP.-MAX.** (salida): se activa si el peso de la balanza superó la capacidad máxima.
- ✔ **CICLO-DESCARGA** (salida): descarga de balanza.
- ✔ **CICLO-GRUESO-1** (salida): Carga gruesa (canal 1).
- ✔ **CICLO-GRUESO-2** (salida): Carga gruesa (canal 2).
- ✔ **CICLO-FINO-1** (salida): Carga fina (canal 1).
- ✔ **CICLO-FINO-2** (salida): Carga fina (canal 2).

Ciclo

El sistema controla la carga y descarga de la balanza para alcanzar el peso objetivo de producto en el big bag. Para esto el usuario debe seleccionar una de las fórmulas 99 configuradas.

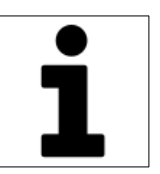

Una vez seleccionada la fórmula, el equipo está listo para comenzar con el proceso de carga. Dado que la balanza tiene una capacidad de carga menor que el total a cargar en el big bag, se realizarán sucesivas cargas y descargas hasta alcanzar el peso objetivo.

Cada batch (o carga de balanza) se realiza respetando la siguiente secuencia:

1 – Se verifica que el peso sea menor al valor configurado en "Entorno de cero para iniciar", si no es así, se activa el flag FALLA-LECT.-CERO. Para salir de la condición de falla, el peso debe ser menor al entorno mencionado y se debe activar el flag RECON.-FALLA.

2 – Si el peso a dosificar coincide con la capacidad de carga de la balanza (Peso máximo a cargar), se observa "Dosific. Batch completo" y se activa el dosificador grueso y fino del canal seleccionado en la fórmula.

3 – Al alcanzar el peso máximo se desactivan ambos dosificadores.

4 – En ese momento, se espera el tiempo "Retardo para confirmación de peso" y se espera a que el peso sea estable, una vez cumplidas ambas condiciones se pasa a la fase de descarga.

5 – La descarga se realiza en 2 fases, la primer denominada por peso, hasta que el peso sea menor al valor configurado en "Peso fin descarga", luego finaliza con la descarga por tiempo, dada por el valor configurado en "Tiempo extra descarga".

6 – Luego de descargar se comienza nuevamente desde el ítem 1. Cuando el peso restante a cargar en el big bag es menor al doble de la capacidad de carga de la balanza, se ajusta el peso a cargar del penúltimo

batch para que el último sea lo más cercano al batch completo.

Para procesar las lecturas de peso, el equipo CP32 primero emplea técnicas de filtrado digital para eliminar perturbaciones generadas por ruidos de línea y otras fuentes generadoras de ruido eléctrico. Luego de este procesamiento, las lecturas son promediadas tomando la cantidad de lecturas configuradas en el parámetro Promedio Interno. Este promedio se denomina promedio móvil ya que cada vez que se tiene una lectura nueva, se reemplaza las más antigua y se calcula el promedio, esto trae como ventaja, que la velocidad de salida de las muestras promediadas es igual a la velocidad de ingreso de lecturas nuevas.

Las lecturas de peso se realizan tomando los valores que se obtienen luego de procesar el promedio interno.

Luego estas lecturas ingresan a un algoritmo de estabilización de peso. Este algoritmo no se ejecuta mientras se está haciendo una dosificación ya se necesita la máxima velocidad de respuesta. Cuando este algoritmo se está ejecutando, por cada lectura que ingresa, calcula la diferencia entre esta y el último resultado obtenido, si la resta es menor al valor configurado en Entorno de Estabilización se considera estable la lectura y a la salida se entrega el promedio de lecturas tomando como cantidad a promediar el valor configurado en Número de Promedios. La velocidad de actualización de las lecturas se ve reducida en función de este último parámetro.

#### USB

Además el equipo cuenta con la posibilidad de guardar los datos de todas las dosificaciones en un archivo CSV, para esto sólo es necesario dejar conectado un pen drive en su puerto USB Host mientras se realizan las dosificaciones.

# <span id="page-10-0"></span> **4 Menú**

El menú del equipo se presenta con íconos que facilitan la organización de las diferentes partes que lo componen.

Cuando se ingresa a un determinado menú, el equipo puede solicitar el ingreso de una clave dependiendo del tipo de parámetros que se pretenda modificar. Existen tres tipos de claves:

- Clave Supervisor: Esta clave proporciona acceso a todos los parámetros ya que tiene todos los permisos habilitados. Permite ingresar a la Configuración General en donde se pueden modificar todas las claves y la Configuración avanzada. El valor por defecto de fábrica es 111111.
- Clave Técnico: Permite el acceso a la Configuración Avanzada y Configuración PLC. El valor por defecto de fábrica es 222222.
- Clave Operario: Esta clave sólo permite el acceso a la configuración de las Fórmulas.

Según se muestra en la Figura [2,](#page-11-0) el menú está compuesto por los siguientes ítems:

- Configuración de fórmulas
- Acumuladores y contadores
- Configuración general
- Configuración avanzada

- Configuración PLC

<span id="page-11-0"></span>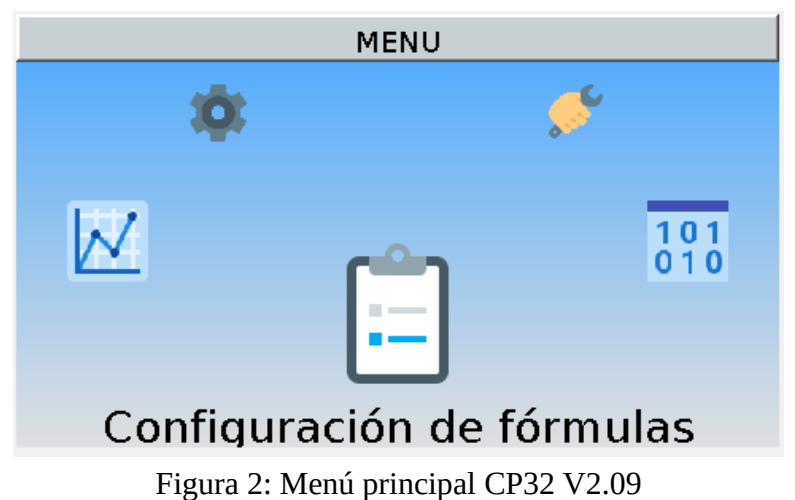

# **4.1 Configuración de Formulas**

#### Acceso: **Supervisor – Técnico – Operario**

En este menú se pueden modificar todos los parámetros de las fórmulas del equipo.

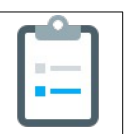

En una primera pantalla se muestran en forma de lista los parámetros más comunes, el final hay un ítem para acceder al submenú de parámetros avanzados de la fórmula.

### **4.1.1 Nombre**

Es el nombre que se le asigna a la fórmula.

### **4.1.2 Peso objetivo**

Define el peso objetivo a dosificar. Es el peso total a dosificar en el big bag.

### **4.1.3 Anticipación corte grueso**

Define cuánto antes del peso objetivo se detiene la dosificación gruesa.

### **4.1.4 Anticipación corte fino**

Define cuánto antes del peso objetivo se detiene la dosificación fina.

### **4.1.5 Canal seleccionado**

Dado que el equipo admite que se realice la carga desde dos posibles canales, este parámetro permite seleccionar cuál de estos se va a activar al momento de ejecutar una operación con esta fórmula.

# **4.2 Acumuladores y contadores**

#### Acceso: **Sin clave**

En esta pantalla se puede visualizar la cantidad de ciclos realizados y el peso acumulado en estos.

Además se pueden visualizar los registro de dosificaciones y de fallas almacenados por el equipo.

# **4.3 Configuración general**

#### Acceso: **Supervisor**

La configuración general se describe en el manual general del equipo.

# **4.4 Configuración avanzada**

Acceso: **Supervisor – Técnico**

### **4.4.1 Configuración de balanza**

La configuración de balanza reúne todos los parámetros asociados a la calibración y del sistema de pesaje y su comportamiento dinámico ante vibraciones.

### **4.4.1.1 Valor de división (resolución)**

Define la división mínima del equipo. Este valor está estrechamente relacionado con la capacidad total de las celdas de carga. Cuanto mayor es la capacidad de las celdas de carga, mayor es el valor de división. En general el valor de división se puede obtener sumando la capacidad de todas las celdas y dividiendo ese valor por 50000. Por ejemplo:

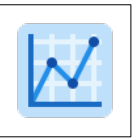

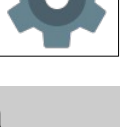

4 celdas de 25 kg  $\longrightarrow$  100 kg

Valor de división recomendado: 2 gr

Esta no es una regla fija, en algunas aplicaciones se pueden configurar un valor de división mayor o menor.

Tener en cuenta que a menores valores de división, la lectura se puede tornar inestable.

El equipo puede desarrollar 300000 divisiones externas de manera estable, un valor mayor de divisiones puede arrojar lecturas inestables.

#### **4.4.1.2 Capacidad máxima**

En este parámetro se le informa al equipo la capacidad máxima de las celdas conectadas. En caso de tener una celda de carga se debe configurar el valor que indica la etiqueta de la misma. Si hay más de una celda (siempre deben ser todas las celdas iguales), sumar la capacidad de todas las celdas y configurar ese valor.

#### **4.4.1.3 Factor de calibración**

Este número define la calibración de la balanza. Es calculado automáticamente cuando se calibra como se mencionará en el ítem siguiente. Pero antes de hacer la calibración es recomendable colocar el valor "teórico" que se calcula de la siguiente manera:

$$
Fcal" teórico" = \frac{Capacidad Total}{Sensibilidad de las celdas}
$$

Donde:

Capacidad total: Suma de las capacidades en kg de las celdas instaladas.

Sensibilidad de las celdas: es la sensibilidad de las celdas de carga en mV/V. Deben ser todas de la misma sensibilidad y la misma capacidad.

Este tipo de cálculo del factor de calibración permite lograr una aproximación del mismo, pero es recomendable calibrar la balanza con un peso conocido ya que la sensibilidad de las celdas de carga puede estar afectada por el largo de los cables, dispersión del fabricante, y otros factores.

#### **4.4.1.4 Lectura de peso**

Este ítem permite efectuar la calibración de la balanza colocando un peso conocido.

El primer paso es realizar la puesta a cero. Luego se debe colocar el peso conocido en la balanza. Una vez estabilizada la lectura oprimir la tecla central para ingresar el valor y finalmente oprimir nuevamente la tecla central. Se recomienda retirar el peso conocido, verificar que la lectura vuelva a cero y colocarlo nuevamente para asegurarse de que la calibración fue correcta, en caso contrario, repetir los pasos nuevamente.

En caso de perder indicación de peso se debe reconfigurar el factor de calibración a su valor teórico.

### **4.4.1.5 Lectura CAD**

Es la lectura del cad en mV/V si valor es de suma utilidad en la etapa de puesta en marcha y diagnósticos de funcionamiento.

#### **4.4.1.6 Constante propia**

Este parámetro se utiliza para ecualizar el comportamiento de los diferentes conversores analógicos digitales del sistema de pesaje. El valor es configurado en fábrica y no se recomienda su modificación. En caso de modificar el parametro accidentalmente, ingresar el valor que figura en la planilla de testeo del equipo.

#### **4.4.1.7 Filtro digital**

Este parámetro permite seleccionar el filtro digital utilizado en el procesamiento de la señal de peso. La característica principal que diferencia a los distintos filtros es la frecuencia de corte. A menor frecuencia de corte se obtiene una lectura más estable a costa de un mayor tiempo de respuesta ante las variaciones de peso en el sistema de pesaje.

#### **4.4.1.8 Promedio interno**

Para procesar las lecturas de peso en funcionamiento estático y dinámico, el equipo CP32 primero emplea técnicas de filtrado digital para eliminar perturbaciones generadas por ruidos de línea y otras fuentes generadoras de ruido eléctrico. Luego de este procesamiento, las lecturas son promediadas tomando la cantidad de lecturas configuradas en el parámetro Promedio Interno. Este promedio se denomina promedio móvil ya que cada vez que se tiene una lectura nueva, se reemplaza las más antigua y se calcula el promedio, esto trae como ventaja, que la velocidad de salida de las muestras promediadas es igual a la velocidad de ingreso de lecturas nuevas.

### **4.4.1.9 Entorno de estabilización**

Importante: Este parámetro sólo tiene efecto en la lectura de peso estática. Durante el procesamiento de peso dinámico, no es tenido en cuenta.

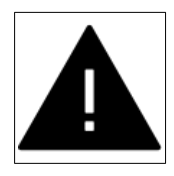

Luego del promedio interno las lecturas ingresan a un algoritmo de estabilización de peso. Cuando este algoritmo se está ejecutando, por cada lectura que ingresa, calcula la diferencia entre esta y el último resultado obtenido, si la resta es menor al valor configurado en Entorno de Estabilización se considera estable la lectura y a la salida se entrega el promedio de lecturas tomando como cantidad a promediar el valor configurado en Número de Promedios. La velocidad de actualización de las

lecturas se ve reducida en función de este último parámetro.

### **4.4.1.10 Número de promedios**

El funcionamiento de este parámetro se explica en el párrafo anterior.

### **4.4.1.11 Auto Cero**

Importante: Este parámetro sólo tiene efecto cuando el sistema en la lectura de peso estática. Durante el procesamiento de peso dinámico, no es tenido en cuenta.

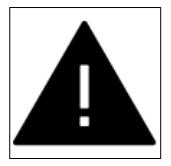

Ante variaciones de temperatura u otros factores, es posible observar pequeños corrimientos en la lectura de peso. Para evitar esto, el equipo incorpora un parámetro denominado Autocero. Si la indicación de peso se mueve dentro del entorno configurado, el equipo realiza una puesta a cero para que la indicación de peso se mantenga en cero.

### **4.4.2 Configuración de ciclo**

La configuración de ciclo permite ajustar el comportamiento del ciclo de dosificación del equipo.

### **4.4.2.1 Peso mínimo a cargar**

Es el peso mínimo que la balanza puede cargar. Si en el penúltimo batch el peso es menor a esta valor, se omite y se suma al último batch.

### 4.4.2.2 **Peso máximo a cargar**

Es el peso máximo que se puede cargar en la balanza. Tener en cuenta que en ocasiones este valor puede ser superado, si el peso a cargar en el penúltimo batch es menor al peso mínimo.

### **4.4.2.3 Entorno de cero para iniciar**

El valor configurado en este parámetro define el entorno de cero

aceptado para iniciar una dosificación, si al recibir la orden de inicio la lectura de peso supera este valor, muestra la leyenda "Falla lect. cero". Si este parámetro se configura en 0, no se valida la lectura de peso al comenzar el ciclo.

### **4.4.2.4 Peso fin descarga**

El valor configurado en este parámetro define el umbral de peso en donde se comienza a realizar una descarga por tiempo. Si el peso es mayor al valor configurado en este parámetro, se mantiene activada la descarga en forma indefinida. Si se configura en cero la descarga se realiza por tiempo sin importar el peso sobre la balanza. El tiempo que se mantiene activada la descarga es el que se configure en Tiempo extra de descarga.

### **4.4.2.5 Tiempo extra descarga**

Este parámetro, en conjunto con el anterior, asegura una óptima descarga en el menor tiempo, ya que la descarga permanece accionada hasta que el peso sea menor a Peso para descarga por tiempo más el tiempo de Descarga por Tiempo. Asegurando de esta manera el menor tiempo posible y evitando que queden restos sobre la balanza.

### **4.4.2.6 Retardo para confirmación de peso**

Cuando finaliza la dosificación fina, el equipo espera que la lectura se encuentre en reposo durante el tiempo configurado en este parámetro.

### **4.4.2.7 Retardo de reinicio**

Define el retardo que espera luego de que finaliza la descarga. Durante este retardo no se lee la entrada de inicio de ciclo.

### **4.4.2.8 Retardo cierre de carga**

Es el tiempo que el equipo espera a que se active la señal de retorno de cierre de carga. Si transcurre este tiempo y la señal no se activa, da falla por

retorno de cierre de carga.

### **4.4.2.9 Retardo cierre de descarga**

Es el tiempo que el equipo espera a que se active la señal de retorno de cierre de descarga. Si transcurre este tiempo y la señal no se activa, da falla por retorno de cierre de descarga.

### **4.4.2.10 Ponderación cálculo caudal**

El CP32 estima el caudal de trabajo de la máquina en función de este parámetro y el siguiente. Cada vez que obtiene un resultado nuevo, lo utiliza para actualizar el valor de caudal anterior, para esto, se puede definir cuánto se pondera el nuevo sobre el anterior según el valor configurado en este parámetro.

### **4.4.2.11 Tiempo para calcular caudal**

El calculo de caudal se realiza a intervalos preestablecidos por este parámetros, se recomienda que en el intervalo de tiempo, se realicen al menos 10 dosificaciones para que el valor obtenido sea representativo del valor real. Configurando este parámetro de esta manera, se recomienda ajustar la ponderación entre 50% y 90%.

### **4.4.2.12 Tiempo máximo de carga**

Define el tiempo máximo que puede durar la carga de la balanza, si se supera este tiempo, se activa la salida de falla por tiempo máximo de carga. Al finalizar la carga se desactiva la falla.

### **4.4.2.13 Tiempo máximo de descarga**

Define el tiempo máximo que puede durar la descarga por tiempo de la balanza, si se supera este tiempo, se activa la salida de falla por tiempo máximo de descarga. Al finalizar la descarga se desactiva la falla.

### **4.4.2.14 Tiempo máximo entre descargas**

Este parámetro se utiliza cuando el equipos está trabajando en modo balanza continua. Se utiliza para situaciones en donde el caudal de producto es muy bajo y transcurre mucho tiempo hasta que se alcance la carga del batch, en estos casos, para evitar que el producto quede en la balanza y sufra algún deterioro, se descarga aunque no llegue a completar el batch si transcurre este tiempo.

### **4.4.3 Configuración de comunicaciones**

Los dos puertos de comunicación serie RS485 del CP32 pueden configurarse desde este submenú.

El puerto RS485-1 siempre es Modbus Slave, el mismo está destinado que un dispositivo master pueda consultar variables y cambiar parámetros del CP32.

El puerto RS485-2 siempre es Modbus Master, el mismo está destinado a comunicarse con módulos de expansión como son el PV2 (módulo de control de vibradores), USR4/USR8 (módulo de expansión de entradas y salidas) y en aplicaciones especiales, otros dispositivos como variadores de velocidad de motores trifásicos.

### **4.4.3.1 Id Modbus aplicación**

Identificación Modbus del mapa de aplicación. En la documentación complementaria (formato digital) se entrega el mapa modbus de la aplicación.

### **4.4.3.2 Id Modbus kernel**

Identificación Modbus del mapa de kernel. En la documentación complementaria (formato digital) se entrega el mapa modbus del kernel.

Importante: No configurar la misma identificación en la

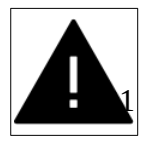

aplicación y el kernel ya que no se podrá establecer la comunicación correctamente. Todos los dispositivo en la red Modbus tienen que tener distintos números de identificación.

### **4.4.3.3 RS485-1 (protocolo)**

Permite seleccionar el protocolo asignado al puerto RS485-1, las opciones son:

- Modbus ASCII Slave

- Modbus RTU Slave

### **4.4.3.4 RS485-1 (formato)**

Permite seleccionar la cantidad de datos, paridad y bits de stop en el puerto de comunicación.

### **4.4.3.5 RS485-1 (baudrate)**

Permite seleccionar la velocidad de transmisión en el puerto de comunicación.

### **4.4.3.6 RS485-2 (protocolo)**

Permite seleccionar el tipo de transporte Modbus de los datos (Modbus ASCII o Modbus RTU).

### **4.4.3.7 RS485-2 (formato)**

Permite seleccionar la cantidad de datos, paridad y bits de stop en el puerto de comunicación.

### **4.4.3.8 RS485-2 (baudrate)**

Permite seleccionar la velocidad de transmisión en el puerto de comunicación.

# **4.5 Configuración PLC**

#### Acceso: **Supervisor – Técnico**

Este menú se explica en el manual general del CP32.

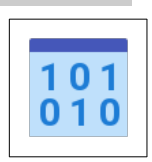

# <span id="page-23-0"></span> **5 Asignación de entradas y salidas**

La asignación de entradas y salidas en la configuración por defecto es:

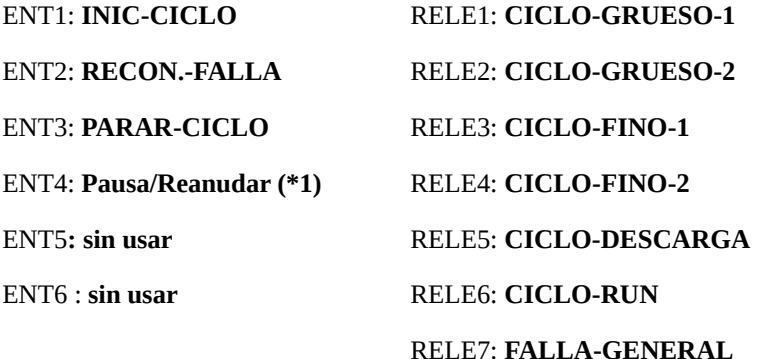

(\*1) Para pasar de pausa a continuar, se utiliza el latch interno 1.

# <span id="page-24-1"></span> **6 Recomendaciones**

# <span id="page-24-0"></span> **6.1 Instalación de celda de carga**

Las celdas de carga son vitales para el correcto funcionamiento del sistema. Por lo tanto se debe tener especial cuidado con estos dispositivos.

La celda de carga debe instalarse lo más próximo al centro de masa del sistema.

Los cables de celda no se deben colocar cercanos a los cables de alimentación o de mando de elementos inductivos (electroválvulas, contactores, etc.).

La malla de los cables de celda debe ser conectada al terminal de tierra del CP32 y este debe ser conectado a la puesta a tierra del sistema. Tener en cuenta que el CP32 vincula el borne de tierra con el borne de 0V de alimentación mediante una resistencia de 47 ohm. Esto último es de vital importancia para que no existan potenciales entre las señales de las celdas de carga y la malla que recubre los cables.

Además de la puesta a tierra del CP32 debe estar conectada al chasis donde está instalada la celda de carga, para que no existan potenciales entre la instrumentación de la celda de carga y el cuerpo de la misma.

# <span id="page-25-0"></span> **6.2 Alimentación**

La alimentación del CP32 debe realizarse a través de una fuente de alimentación de 24Vcc estable. Se recomienda no compartir esta fuente con elementos inductivos ni tampoco prolongar los cables de 24V y 0V de la misma fuera del ámbito de la máquina, para esto, se recomienda colocar una segunda fuente de alimentación.

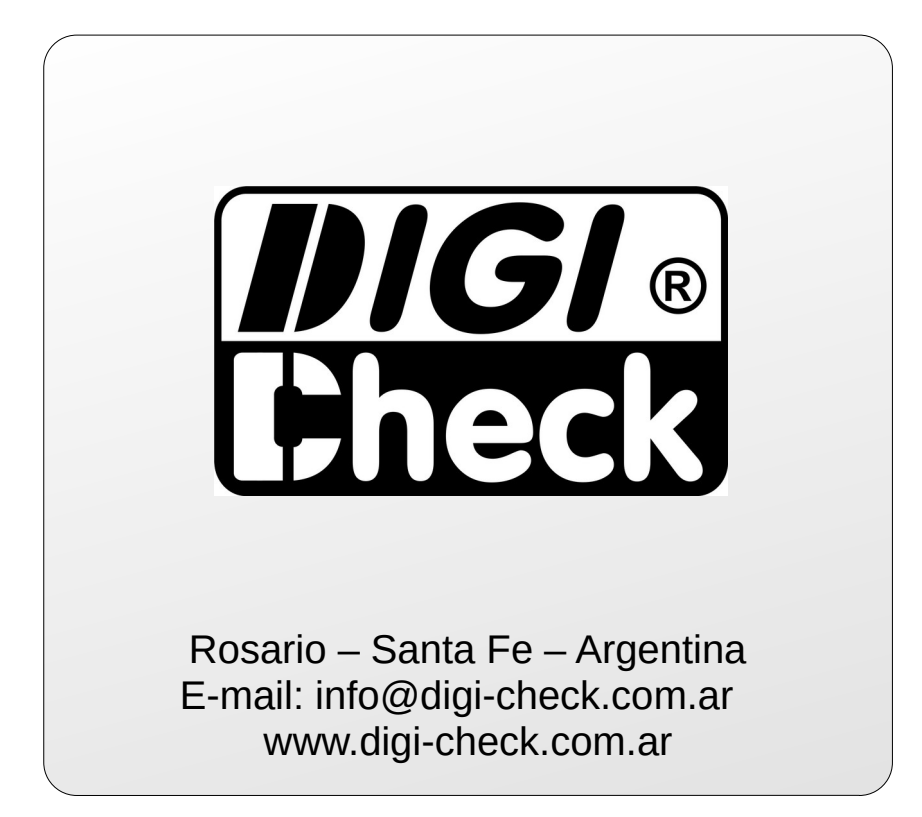